# **OrbixTalk 3.3**

# **Installation Guide Windows NT, Solaris, and HP/UX**

# **September 2000**

# **Platforms**

Windows NT 4.0 (Service Pack 6a)

Solaris 2.7

HP/UX 11.00

# **Product Code**

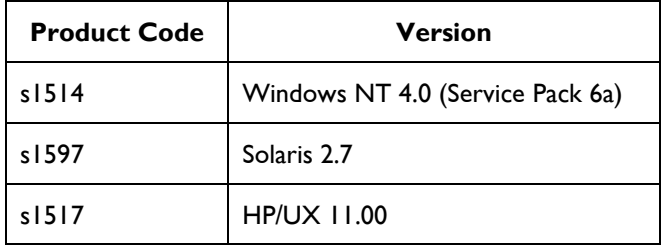

# **License Code**

You must have a valid license code from IONA Technologies in order to install this product. The code is a long ASCII string taking the general form:

00000000-11111111-22222222-33333333-44444444

Your license code should be included in one of the loose sheets in your OrbixTalk pack. If you do not have a license, contact IONA Technologies before proceeding any further.

## **Installation Instructions**

This product installs in a fixed location relative to the path you specify. If you are installing in the same location as an existing OrbixTalk installation, then please remove your existing OrbixTalk installation before installing this version.

## **Installing OrbixTalk 3.3 on Windows NT**

### **Prerequisites**

The following are required before you can install OrbixTalk for Windows:

- You must have Microsoft Visual C++ 6.0 (service pack 3) installed on your system.
- You must have Orbix 3.3 installed on your system.

To install OrbixTalk for Windows from CD-ROM, do the following:

1. Insert the OrbixTalk CD-ROM and SETUP.EXE should automatically run.

If this is not the case, run SETUP.EXE in NT folder manually.

During installation, you will be asked for your OrbixTalk for Windows license code. If you do not have this code, or the installation program rejects it, please contact shipping@iona.com to obtain a new one.

2. Complete the on-screen instructions.

## **Installing OrbixTalk 3.3 on Solaris**

Use pkgadd to install the software onto your system. When you run this package utility it explains the steps that you must follow to successfully install OrbixTalk. While installing the product with pkgadd, you will be prompted to enter your license authorisation code.

The steps to install OrbixTalk 3.3 follow.

### **Loading Data**

#### **Step 1**

You need to be logged on as  $root$  to install OrbixTalk in the way described here.

If you already have an older version of OrbixTalk on your system, you do not need to remove it unless you wish to install this version of OrbixTalk in the same place in the file system. Use the pkgrm command to remove older versions of OrbixTalk as appropriate.

**Note:** If you wish to install OrbixTalk using a CD-ROM drive on a remote UNIX machine, you will need to login to this machine as root, mount the CD-ROM, and then use exportfs or share to NFS-export this file system to the installation machine. Refer to your operating system's manual for details.

#### **Step 2**

Insert and mount the CD.

If the machine is running  $\text{vol}$ d, it will recognise that the CD is in place and mount it on /cdrom/orbixtalk. (Depending on your system configuration, /cdrom/orbixtalk might have to be replaced with a different device name.) Depending on the configuration of vold, you might have to append a trailing dot  $"$ .") to references to filenames on the CD. This is due to  $\frac{1}{10}$  imposing a suffix on the filenames.

If the machine is not running vold, type the following:

# mount -F hsfs -o ro notraildot /dev/dsk/c0t6d0s2/cdrom

The device identifier c0t6d0s2 is configuration-dependent, and as such will vary from machine to machine.

This will mount the CD on /cdrom. (Depending on your system configuration, /cdrom might have to be replaced with a different mount point).

**Note:**  $-F$  hsfs indicates that the High Sierra file system type should be used; ro indicates that it is to be mounted readonly; notraildot means no suffix should be added to the filenames on the CD.

### **Step 3**

Start the installation utility by typing the following (the -R switch is not supported):

# pkgadd -d ORBXTALK.PKG

**Note:** In all of the following sample output, **boldface text** represents user input for the installation.

### **Installing the ITotalk Package**

#### **Step 4**

Select the package you wish to install.

The output from pkgadd should display the following Solaris package for OrbixTalk 3.3:

```
The following packages are available:
 1 ITotalk IONA Technologies OrbixTalk
                (SPARC) 3.3
```
Select package(s) you wish to process (or 'all' to process all packages). (default: all) [?,??,q]:

#### Press **Enter** to continue the installation

#### The following is displayed to begin installation:

Processing package instance <ITotalk> from <PACKAGE/ORBXTALK.PKG>

IONA Technologies OrbixTalk (SPARC) 3.3 (c) Copyright IONA Technologies PLC. 1993-2000. All rights reserved. The use of this Software is governed by the terms of a Software License Agreement which contains, without limitation, exclusion of warranty and limitation of liability provisions.

Reverse engineering of this Software is strictly prohibited.

If you have not accepted the terms of this license agreement, please contact IONA directly for a full refund upon return of the Software.

Have you read and accepted the terms of the license agreement? "y" or "n" : **y**

#### **Step 5**

Confirm that Orbix 3.3 is already installed.

```
OrbixTalk Installation details:
 Version: 3.3
 Platform: Solaris 2.7
 Compiler: Sun WorkShop 6 2000/08/15 C++5.1
 To install OrbixTalk 3.3 you must already have Orbix 3.3
installed.
 If this is not the case please exit now.
 If you already have OrbixTalk on your system, this
installation
 may overwrite some of the files. Make sure you have a backup
 of your old OrbixTalk, or install this new version in a new
 set of directories. If you want to make a backup copy of
  the old version, you should exit now.
  It is recommended that you read the installation guide before
you continue.
```
Do you want to continue? "y" or "n" [y] : **y**

#### **Step 6**

#### Choose a directory in which to install OrbixTalk:

Here is a list of your partitions and the free space in each of them:

If you choose to install OrbixTalk in /opt/iona you will be sharing the bin, lib, include and idl directories with other IONA products. That means that you don't need to add these directories to your environment if they are already specified. If you wish to keep OrbixTalk separate from other IONA products, you should choose a different installation area and add this area to your environment.

Where should the main OrbixTalk software distribution be installed ? [?, q] **/opt/iona**

Type the directory name or press **Enter** to accept the default. The OrbixTalk files take up approximately 70 MB of disk space, so make sure you choose a partition with enough free space to accommodate it.

#### **Step 7**

Choose the starting OrbixTalk UDP/IP port number:

Which UDP/IP port should the OrbixTalk Directory Enquiries daemon use? OrbixTalk requires that you reserve a range of AT LEAST 2 ports starting at this port? [5000] **7500**

Type the UDP/IP port number or press **Enter** to accept the default. You must ensure that it will not conflict with other multicast software, including earlier versions of OrbixTalk (before OrbixTalk 3.3), installed on the network.

#### **Step 8**

Choose the OrbixTalk Directory Enquires daemon base IP Multicast address.

The OrbixTalk Directory Enquiries daemon assigns individual Topics an IP Multicast address starting with the next address above the base IP address. What base IP Multicast address ( within the range 225.0.0.0 to 239.255.255.255 ) should the OrbixTalk Directory Enquiries daemon use? [225.0.0.0]

Type the IP multicast address or press **Enter** to accept the default. You must ensure that it will not conflict with other multicast software, including earlier versions of OrbixTalk (before OrbixTalk 3.3), installed on the network.

The OrbixTalk configuration parameters are documented in the *OrbixTalk Programmerís Guide*.

#### **Step 9**

Choose the directory for the OrbixTalk data files:

Where should the OrbixTalk data file be stored? opt/iona/orbixtalk/dat]

This is the directory where the following are stored:

- OrbixTalk Directory Enquiries database.
- OrbixTalk MessageStore database.
- OrbixTalk Store and Forward Listener state log files.

#### **Step 10**

#### Enter the directory location for X11 and Motif installation

In what directory are the X11 include files? [/usr/openwin/include]

In what directory are the X11 library files? [/usr/X11/lib]

In what directory are the Motif 1.2 include files? [/usr/include/Motif1.2]

```
In what directory are the Motif 1.2 library files?
[/usr/lib/Motif1.2]
```
#### **Step 11**

.

Enter your IONA license authorisation code:

. Please enter your IONA license authorisation code:

Type in your authorisation code, which you should have received from IONA. If for any reason the code is not entered correctly, you can re-enter it at a later stage as described in the section "Reinstalling the License".

At this point pkgadd has gathered the required information to install OrbixTalk.

#### **Step 12**

Confirm that you want to install the package:

. . . Using </opt/iona/> as the package base directory. ## Processing package information. ## Processing system information. 6 package pathnames are already properly installed. ## Verifying package dependencies.

## Verifying disk space requirements. ## Checking for conflicts with packages already installed. ## Checking for setuid/setgid programs. This package contains scripts which will be executed with superuser permission during the process of installing this package. Do you want to continue with the installation of <ITotalk> [y,n,?] Installing OrbixTalk as <ITotalk> ..... .....

Installation of <ITotalk> was successful.

The installation is complete.

## **Installing OrbixTalk 3.3 on HP/UX**

OrbixTalk 3.3 requires Orbix 3.3 to be installed before OrbixTalk is installed. Refer to the *Orbix 3.3 Installation Guide* for details on how to install Orbix.

This installation uses the swinstall utility in the /usr/sbin directory to install the software on your system. Refer to your HP-UX documentation for information on using this utility. The steps to install OrbixTalk 3.3 follow.

### **Loading Data**

#### **Step 1**

You need to be logged on as  $root$  to install OrbixTalk in the way described here.

**Note:** If you wish to install OrbixTalk using a CD-ROM drive on a remote UNIX machine, you will need to login to this machine as root, mount the CD-ROM, and then use exportfs or share to NFS-export this file system to the installation machine. Refer to your operating system's manual for details.

### **Step 2**

Insert and mount the CD.

If you are installing OrbixTalk from a CD-ROM drive attached locally, type the following:

# mount -F cdfs -o ro cdcase /dev/dsk/c0tXd0s2 /cdrom

The value for  $x$  is the SCSI ID of the CD drive (which is usually 6). This will mount the CD on /cdrom. Depending on your system configuration, /cdrom might have to be replaced with a different mount point.

#### **Step 3**

Run the SETUP script in the hpux directory of the CD-ROM, so that the software depot is extracted from the CD-ROM into /var/spool/sw/orbixtalk. For example;

# SETUP /cdrom

The parameter passed to the SETUP script is the path of the mount point for the CD-ROM. Approximately 70 MB of disk space will be required under /var/spool/sw.

If the SETUP script runs successfully, you will reach Step 7 next. Otherwise you can go through the installation manually by following the rest of the instruction.

Register the new depot so that the system software recognises its as a valid software depot. For example:

# swreg -1 depot /var/spool/sw/orbixtalk

#### **Step 4**

Start the installation process by typing the following;

# swinstall -i

#### **Step 5**

If you are installing over a network file system drive, type the following:

# swinstall -i -x write\_remote\_files=true

If you want all listed file systems mounted, add the following switch:

mount\_all\_file systems=false

If all listed file systems are mounted without including this switch, it is possible to amend this at a later stage by selecting **Change Options** from the **Options** menu in the main swinstall window.

#### **Step 6**

A window appears specifying the default **Source Host Name** and default **Source Depot Path**:

Select Source Depot Path. Select /var/spool/sw/orbixtalk

#### <span id="page-8-0"></span>**Step 7**

The main swinstall window then appears.

Select the software you wish to install (that is, ITotalk).

Select **Mark for Install** from the **Actions** menu to commit software selection.

If OrbixTalk is to be installed in a directory other than the default directory (/opt/iona), highlight to select the product and then select **Change Product Location** from the **Actions** menu and enter the new root directory under which OrbixTalk is to be installed.

Select **Install Analysis** from the **Actions** menu to view analysis of the installation.

Selecting **Logfile** will display the status of the installation (including any errors encountered).

When analysis has been successfully completed, select **OK**.

Upon completion of this step, a dialog is displayed to notify you that the install task is completed. You may exit then. OrbixTalk 3.3 will be installed on your system and ready for configuration.

**Note:** If you encounter any difficulties, you should refer to your HP documentation.

#### **Step 8**

The SETUP script now continues the configuration process. You will be ask for a licence key and the location in which you installed Orbix and OrbixTalk. The licence will then be installed in the daemon. When the installation is complete, you no longer need to be superuser, and can test the installation by building some of the demo programs in the OrbixTalk demo directory.

## **Testing the Installation**

To ensure that your installation is fully operational, you should change directory to the demos directory of your OrbixTalk installation. For example:

/opt/iona/demos/OrbixTalk/console/rmpStock

Read the readme.txt file and try to compile the demonstration program. Running make also tells you how to run the demonstration programs.

## **Reinstalling the License**

If the OrbixTalk Directory Enquires daemon or the OrbixTalk MessageStore daemon, or the Orbixtalk gateway fails to run, you might have made an error in entering your license authorisation code.

#### **Windows NT**

You can reinstall the license by using the LICENCE. EXE tool provided with Orbix. It will prompt you for both the name of the executable to be licensed and the license key.

### **Solaris or HP/UX**

You can reinstall the license by changing to the bin directory of your OrbixTalk installation (for example, /opt/iona/bin) and typing the following line (using your authorisation code in place of *licence\_code*):

/opt/iona/bin/install\_licence ./otd license\_code /opt/iona/bin/install\_licence ./otdsm license\_code /opt/iona/bin/install\_licence ./otmsd license\_code

The Orbix binaries reside in the /opt/iona/bin directory.

You should now be able to run the OrbixTalk daemons.

If an OrbixTalk daemon continues to produce this error message, it is likely that your license key is invalid. You should contact IONA Technologies for a new license key.

# **For Further Information**

If you require further technical assistance in using this product, please contact support@iona.com.